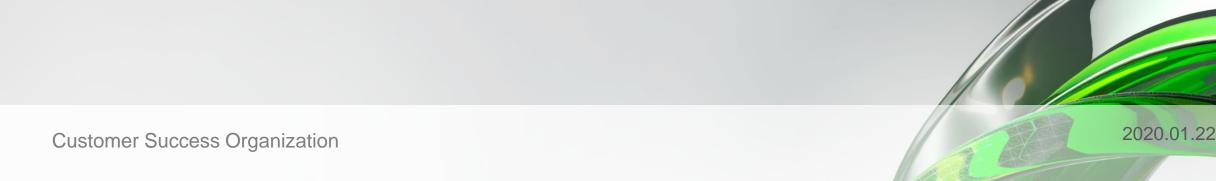

# Build Your One AutoCAD® Toolsets 1Q!

Creating a custom catalogue in AutoCAD Plant 3D

## Presented by: Cynthia Claire Tan, Sheen In Liew

Moderated by: Sophia Lee

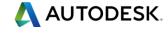

## **About Us:**

- Cynthia Claire Tan
  - Autodesk Technical Support Specialist
  - AutoCAD, Plant 3D
  - Singapore, SG

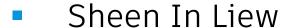

- Autodesk Technical Support Specialist
- AutoCAD, I&L
- Japan, JP

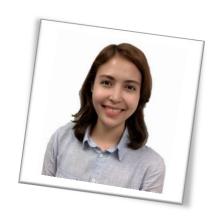

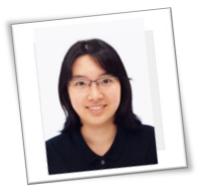

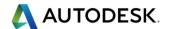

## **Before We Get Started...**

- Feel free to leave questions in the questions window.
  - We'll answer as time allows.
- This session will be recorded.
- Links are available in:
  - Registration reminder
  - Post-Webinar survey

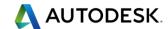

## Welcome to the Autodesk Help Webinar Series!

#### **Build Your AutoCAD IQ!**

Live

- ✓ Hosted by Autodesk Technical Support
- √ 20-40 minute demo
- ✓ Q&A in the chat window as time allows
- ✓ Sessions are recorded
- Links provided in the post-webinar survey

#### **Completed Topics**

#### 11 April 2019

What's New in AutoCAD 2020

#### 16 May 2019

Manage your Bill of Material efficiently with AutoCAD Mechanical Toolset

#### 18 July 2019

AutoCAD Tips & Tricks

#### **19 September 2019**

AutoCAD Architecture\_Project Navigator

#### 21 November 2019

Diagnose and Remedy Common Problems in AutoCAD Drawings

#### **Build Your AutoCAD IQ!**

YouTube

- Watch Past
   Webinars on
   Autodesk landing
   page
- Download
   Datasets from same site
- (Script, PPT, Sample DWGs)

Build Your AutoCAD IQ!
Webinar Playlist

## Build Your AutoCAD IQ! Beyond

#### Sign up & Join the conversation!

- Build Your AutoCAD IQ! Webinar Landing Page
  - Register for the series, or send to your colleagues
- Autodesk AutoCAD Community Forums
  - Ask your peers and share your knowledge
- AutoCAD Customer Council
  - Join the Beta to influence the future of AutoCAD!
  - For AutoCAD: <u>Autocad.beta @autodesk.com</u>
  - For AutoCAD LT: <u>Autocad.lt.council@autodesk.com</u>
- Autodesk Help Webinars

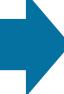

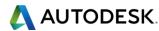

## **Autodesk Help Webinars Landing Pages**

 Our Help Webinars are available here, even if you had to miss any of the sessions.. You can watch them any time!

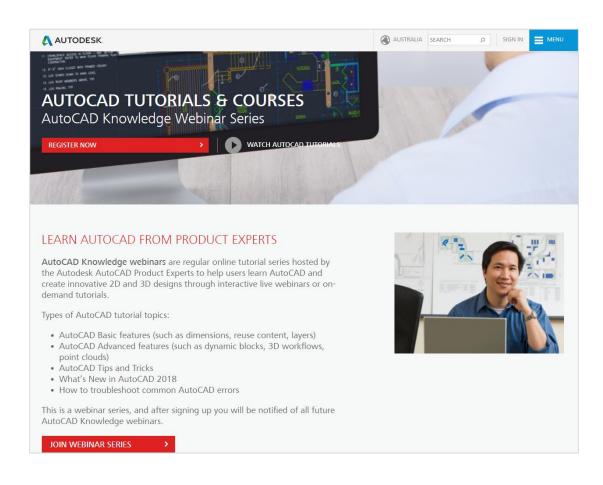

#### **AutoCAD Landing Pages by Country:**

www.autodesk.com.au/campaigns/autocad-tutorials

www.autodesk.com.sg/campaigns/autocadtutorials

www.autodesk.in/campaigns/autocadtutorials

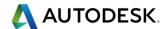

## **Autodesk Knowledge Network**

knowledge.autodesk.com

## **AutoCAD LT**

- Getting Started
- Learn & Explore
- Downloads (Hotfixes, Licensing fixes etc.)
- Troubleshooting
- System Requirements

Customer Service
Installation, Activation, & Licensing
Account Management

## **AutoCAD**

- Getting Started
- Learn & Explore
- Downloads (Hotfixes, Licensing fixes, etc.)
- Troubleshooting
- System Requirements

Community (Forums, Blogs, Ideas, Articles, Screencast.)

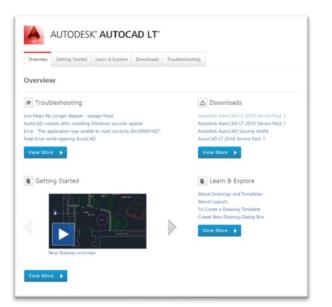

## This Webinar's Agenda

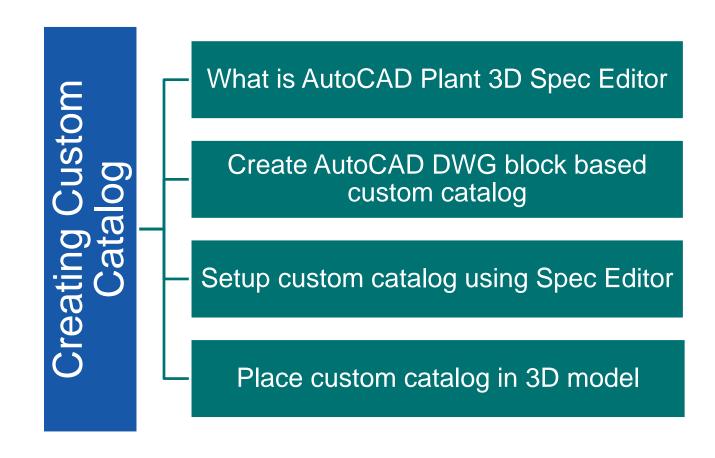

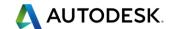

# Design and develop intelligent piping models using AutoCAD Plant 3D toolsets!

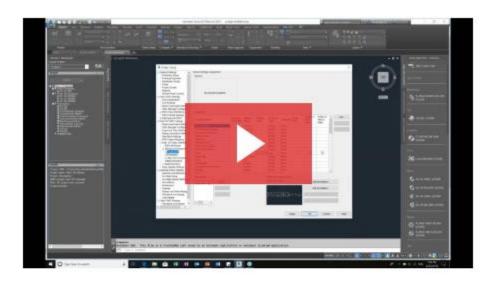

#### **AUTOCAD PLANT 3D TOOLSETS**

- · How to deploy Plant 3D toolsets
- · Setting up a Plant 3D project and workspace
- · Create an equipment and understand basic pipe routing
- Data manager tool
- · Creating isometric and orthographic drawings

DOWNLOAD PRESENTATION ==

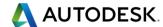

# **Spec Editor**

- Create, view, and edit a spec.
- Add parts to a spec sheet from a catalog.
- Set part-use priority for part groups based on part size.
- Import and export spec data.

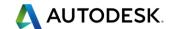

# Create AutoCAD DWG block based custom catalog

- Create 3D Shapes
- Convert Shapes to Blocks
- Use PLANTPARTCONVERT

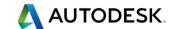

# Setup custom catalog using Spec Editor

- Create custom catalog (Optional)
- Create custom spec (Optional)
- Adding component to catalog
- Adding component to spec

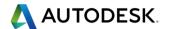

# Place custom catalogue in 3D Model

- Modelling
- Generate Isometric Drawing
- Generate Orthographic Drawing

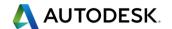

# **Summary**

- Create 3D Shapes
- Convert Shapes to Blocks
- Use PLANTPARTCONVERT
- Adding component to catalog
- Adding component to spec
- Place component in 3D model
- Generate iso and ortho drawings

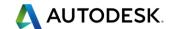

### **References:**

- Beyond "Out of the Box" for Creating Custom Parts for AutoCAD Plant
   3D
- If You Build It! You Can Pipe It in AutoCAD Plant 3D!
- De-mystifying AutoCAD Plant 3D isometrics a configuration reference

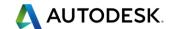

# Q&A

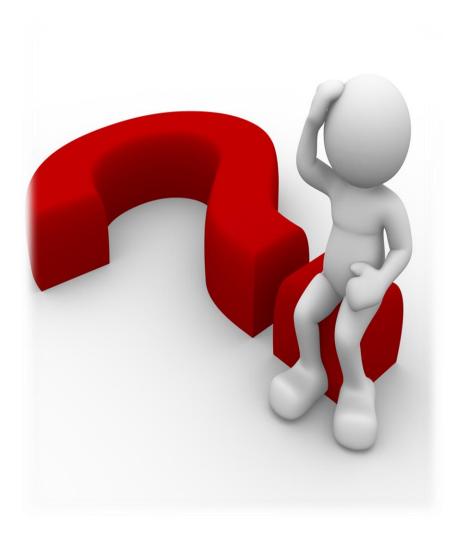

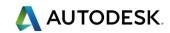

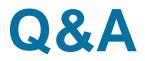

|         | Question                                                                                      | Answer                                                                                                    |
|---------|-----------------------------------------------------------------------------------------------|----------------------------------------------------------------------------------------------------|
|         |                                                                                               | You can copy the catalog content from older version into higher. But before 2017, It may ask you to migrate.                                                                                                    |
|         |                                                                                               | https://knowledge.autodesk.com/support/autocad-plant-3d/learn-explore/caas/sfdcarticles/sfdcarticles/How-to-                                                                                                    |
| 1       | Can we use newly created higher version catalog for lower version?                            | migrate-specs-and-catalogs-in-AutoCAD-Plant-3D.html                                                                                                    |
| 2       | Is there a way to add 2 sizes and 2 blocks?                                                   | Yes this is possible. You can create 2 separate blocks for the 2 models/components.                                                                                                    |
|         | I would like to know as how I can have some AutoCAD commands                                  | There is a 3DMOVE command that can help you with this task. You need to change the workspace to 3D and                                                                                                    |
| 3       | extracted in order to move some 3D drawn objects around?                                      | access this command in AutoCAD.                                                                                                    |
| 4       | Can you use any downloadable block as in valves?                                              | Yes if the objects are created using plain AutoCAD drawing blocks.                                                                                                    |
| 5       | Do you add pumps and equpiment to the catalogue?                                              | Equipments are separated.                                                                                                    |
|         |                                                                                               | Yes, you can copy one catalogue item from one catalogue to another. Open the source catalogue which contains                                                                                                    |
|         |                                                                                               | the item that you want to transfer/copy. Right click on the component and choose Copy. Afterwards, open the                                                                                                    |
| 6       | Can you transfer a catalogue item from one catalogue to another?                              | destination catalogue and click Paste.                                                                                                    |
|         |                                                                                               | Yes you can bring the catalog data from Plant 3D to AutoCAD using design center but the intelligence wont be                                                                                                    |
| 7       | Can we export the build in catalogues to Auto cad 2D?                                         | imported. You can only get the model.                                                                                                    |
|         |                                                                                               | You need the custom symbol for generating your isometrics correctly. This is covered in detail here -                                                                                                    |
|         | Do we need to create a custom symbol for every shape of valves,                               | https://knowledge.autodesk.com/support/autocad-plant-3d/learn-                                                                                                    |
|         | instrument and etc and make it into block and plantconvert or there is                        | explore/caas/documentation/PLNT3D/2014/ENU/filesPSC/GUID-27663DE2-4E7C-4790-A276-714AD0008232-                                                                                                    |
| 8       | an existing library?                                                                          | htm.html                                                                                                    |
|         | If creating a catalog requires an existing catalog, how do we have a                          | There are default catalogs for various standards like ASME, DIN, ISO and they come as built in with Plant 3D and                                                                                                   |
| 9_      | catalog to begin with?                                                                        | installed under C:\AutoCAD Plant 3D <version> Content. You can leverage on them as a start.</version>                                                                                                    |
|         | AVENA OD 1                                                                                    | As long as it is in DWG format, you can open them in AutoCAD but intelligence may not port in, just the model                                                                                                    |
| 10      | 5                                                                                             | would be available.                                                                                                    |
|         | Can we use the custom parts for something line cable trays where the                          | Yes you can. However most users have AutoCAD MEP to create Cable trays and bring them over to plant for                                                                                                    |
| 11      | width and length could be varrying?                                                           | piping.                                                                                                    |
|         | My question regarding the .png files was releated to step when we                             |                                                                                                    |
| 12      | created block files some image files were also created in same folder. What is the use of it? | Those and files together with VML file are referred to when we called the 2D model for the quotem component                                                                                                    |
| 12      | What is the use of it?                                                                        | These .png files together with XML file are referred to when we select the 3D model for the custom component.  You may refer to this documentation to learn more about iso symbols: De-mystifying AutoCAD Plant 3D |
|         |                                                                                               | isometrics – a configuration reference <a href="https://knowledge.autodesk.com/support/autocad-plant-3d/learn-">https://knowledge.autodesk.com/support/autocad-plant-3d/learn-</a>                                 |
|         |                                                                                               | explore/caas/sfdcarticles/sfdcarticles/De-mystifying-AutoCAD-Plant-3D-isometrics-a-configuration-                                                                                                    |
| 13      | How to add iso symbol in parts catalogue?                                                     | reference.html>                                                                                                    |
| 13      | So AutoCAD Plant 3D 2020 version still support create custom part by                          | Yes we do but it is mainly assisted through our ADN Channel. Here is an AU Class -                                                                                                    |
| 14      | python?                                                                                       | https://www.autodesk.com/autodesk-university/class/Scripting-Components-AutoCADR-Plant-3D-2012                                                                                                    |
| 15      | Can the the 3d model being used or import in AutoCAD2018 or 2020                              | Yes Plant drawings are readable in AutoCAD. You can also do exporttoautocad to read them.                                                                                                    |
|         | Is the block & component conversion also available in LT version? If                          | 100 Flam drawings are readable in ratiooris. Tod oan also do exponticadiodad to read them.                                                                                                    |
| 16      | ·                                                                                             | This is Plant 3D only feature. Unfortunately, LT doesnt have this.                                                                                                    |
| 17      | We can customize own ASME catalog?                                                            | Yes you can.                                                                                                    |
| <u></u> | tal. tal. tal.                                                                                | 1. 00 100 000                                                                                                    |

© 2019 | G

SK.

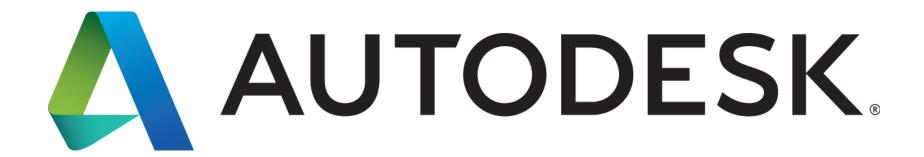

Autodesk is a registered trademark of Autodesk, Inc., and/or its subsidiaries and/or affiliates in the USA and/or other countries. All other brand names, product names, or trademarks belong to their respective holders. Autodesk reserves the right to alter product and services offerings, and specifications and pricing at any time without notice, and is not responsible for typographical or graphical errors that may appear in this document.